## **It'sMe247 Online Banking**

You will continue to visit www.trunorthcu.org to access our online banking platform. If you have previously bookmarked an old login page, you will need to update your bookmark.

**Note:** Online banking will not be available on Saturday, October 1st and Sunday, October 2nd. Beginning Monday, October 3rd you will need to enroll in It'sMe247 to use online banking.

## *First-Time Login Instructions*

Follow these instructions. You can also visit www.trunorthcu.org/system-upgrade for an instructional video.

1. At trunorthcu.org click on the top, left blue box that says **"I want to login to It'sMe247 (online banking)".**

2. Type in your **member number** and your **default password** (last four digits of the primary accountholder's social security number and the primary accountholder's four digit birth year) and click **Sign In**.

3. Create a **new, secure password** and type it into each New Password field.

4. Type the answers to three unique **security questions** (answers are not case sensitive).

5. Check the box to agree to the Terms & Conditions and click **Accept Terms & Conditions** to continue to online banking.

**Note:** Your member number and password you create will also be used to login to mobile banking.

## **It'sMe247 Mobile Banking**

Mobile banking will also be more user-friendly. Once the upgrade is complete, you will need to delete your current mobile app and download the new one.

## *First-Time Login Instructions*

1. Delete the old mobile app and download TruNorth FCU.

2. Use your login credentials from It'sMe247 online banking. If you haven't logged into online banking proceed to step 3.

3. Type in your **member number** and your **default password** (last four digits of the primary accountholder's social security number and the primary accountholder's four digit birth year)

- 4. Re-enter the **default password** in the current password field.
- 5. Create a **new password** and save.
- 6. Type the answers to three unique **security questions** (answers are not case sensitive.)
- 7. **Accept Terms & Conditions** to continue to mobile banking.

**Search: TruNorth FCU**

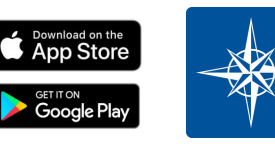

**NOTE:** Our app may not be available for up to 10 business days pending certification from Apple and Google. Members may still login to online banking via our website.